# **PMK software**

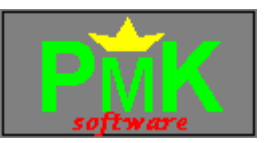

# **Info about programs from**

Download instructions: Connect to **troja.fjfi.cvut.cz** by ftp, log-in as anonymous, go to **/usr/students/machek**, switch to binary, and get desired file. Or just click here, if you are reading this through WWW. More info about me can be get on http://novell.karlin.mff.cuni.cz/~pmac5296/index.htm on my home page.

Programs for DOS \* Fast Utility 35sec floppy accelerator \* Anti-stealth virus scan \* Htm2txt converter \* Fast Find package \* Video recorder/player \* Norton Guides database about 386 registers Telnet Deamon eXtension **GDT walk** Unix2dos convertor \* RezTest utility \* FastBoot program HgcTool package for dual monitor systems Programs for Windows Reminder... and you'll not forget any more \* AnswerIt stupid question answerer \* swMouse utility that removes need of double-clicks \* Memory view WinExec utility for running Windows apps from dos command line \* WinRun utility for running DOS apps from Program Manager

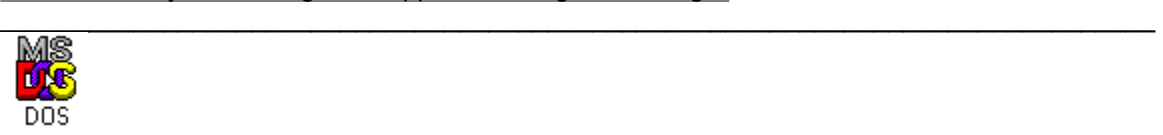

 **Programs for DOS** 

### **Fast Utility V2.20**

Created in cooperation with Jirka Hajek

 FastUtility: package of programs, which can do most actions faster than ordinary DOS programs. This package contains FastDEL/FastUnDEL programs, which works some 10 times faster and are even safer. Other programs include FastCOPY, FastMove, FastFIND, and few other utilities, which are not Fast, but are also useful - Device (loading device drivers from command line), KeyPress, KbdBuff, and more. fueng220.zip

### **35sec floppy accelerator V1.41**

 35sec floppy accelerator: read/write floppy disks completely on background and at maximum speed possible. (It takes 35 seconds to read 1.44MB floppy.) Works like ultimate cache program, which unfortunately requires complete user control. Can speed up installation from ARJ archives up-to 3 times... Windows 3.1 and Windows 95 versions available. Dos version 35sec140.zip Windows 3.1 &95 version 35sec141.zip

#### **Anti-STEALTH V2.10**

 This program allows you to search for stealth viruses. (Stealth viruses are viruses, that try to hide themselves. Most modern &successfull viruses are stealth. If stealth virus attacks file, and expands it by 500 bytes, after  $\text{dir}$  you will not see that change - virus is hidden. This is dangerous because most antivirus programs are not able to find them.) asteal21.zip

#### **Htm2txt V1.00**

 This program is able to convert texts from .htm to .txt form. If you are viewing at this document in its .txt form, then it was created by Htm2txt. htm2txt.zip

#### **FastFind package V1.00**

 This program is built on FastFind (from FastUtility), but with many, many features added. This advanced version is able to do replace in files, works as really advanced FOR command for batch files and more...

#### **Video V1.10**

 Video is program that can create, play (and edit in registered version) video sequences from text-mode 25-line DOS applications. Can be used for presentations of DOS programs, creating demos...

#### **386.ng V1.00**

Norton Guides database containing data about 386+ control registers (Flags, CR0, descriptors).

#### **TELNET Deamon eXtension V1.01**

 Telnet Deamon eXtension allows you to simulate press of special key combinations by prefix key and alphanumeric characters. It was originaly designed for use with Telnet Deamon.

#### **GDTwalk V1.00**

GDTwalk writes contens of GDT and IDT tables onto screen.

#### **Unix2dos V1.00**

Translates file from unix form (LF) to DOS form (CR/LF).

#### **RezTest V1.00**

RezTest is usable tool to find out if your resident program changes some registers it should not change.

#### **FastBoot V1.00**

 FastBoot is program, that allows you to reboot your computer really fast by skipping bios's routines. However, it does not work on many computers. It's not resident, so you have to write a command to reboot. Registered version is even faster (skipping that intro on begining).

### **HgcTool V1.00**

This package allows users of two monitors to display usefull informations (such as time&ate) and debug strings from their programs to be displayed on secondary monitor.  $\mathcal{L}$  and  $\mathcal{L}$  and  $\mathcal{L}$  and  $\mathcal{L}$  are the set of  $\mathcal{L}$  and  $\mathcal{L}$  and  $\mathcal{L}$  are the set of  $\mathcal{L}$ 

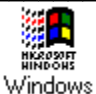

### **Programs for Windows**

### **Reminder V1.00**

Reminder tells you about great days in past. It is configurable, so you can put birthdays of your friends in it, and you'll not forget any more.

### **AnswerIt V1.00**

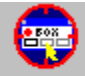

Answerlt Windows ask you many questions, to which you always give same answer. (My favourite one is 'This will end your Windows session' warning. Of course I want to end Windows session! Just why does Program Manager think I just double-clicked its top-left corner?). Well, this program can help in this way. If it detects some 'stupid question' is on the screen, it just answers it (unless you are holding shift key). I believe this will make your Windows a little less ugly (or more friendly?).

### **swMouse V1.10**

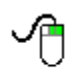

swMouse swMouse allows you to use less double clicks under Windows by allowing you to use rightbutton click instead of double click in many cases.

#### **Memory view V1.11**

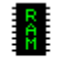

Swmem Memory View allows you to view size of free memory under Windows 3.1. Usefull when writing Windows applications, but also if you want to know how many applications can you run without clicking Program Manager| About all the time.

### **WinExec V1.00**

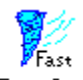

 WinExec is resident program, which allows you to execute Windows applications from DOS command line or from any other application program (like Norton Commander). It needs FManServ to be put into StartUp group of Program Manager. (FManServ is part of WinExec package.)

### **WinRun V1.00**

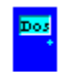

WinRun Exits Windows, runs specified application and then restarts Windows. Usefull for programs like SpeedDisk.

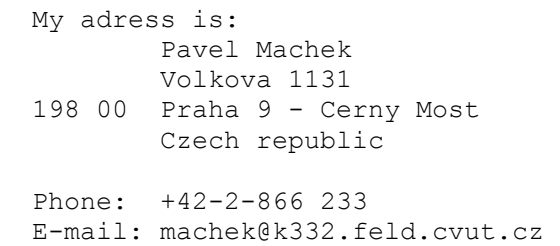

# **35sec**

*NOTE:* This program is compatible with enhanced mode Windows 3.1 and Windows95. (Even when Virtual memory is enabled.)

Common knowledge says, that it is possible to speed-up installation process of big programs by copying installation disks on hard-drive. It's good thing to do, because when you speed-up installation two times (by this trick), you can save up-to half an hour. (Yes. There are programs, which took 60 minutes to install.)

35sec package offers something even better: With 35sec floppy-disk accelerator it is possible to read/write floppy-disks on background - You'll save even more time and you will not need any hard-disk space.

And 35sec provides even more...

You are working in your favourite text editor, when friend comes with 1.44MB of texts, you are interested in. You will not stop working with text-editor, you just press some sequence of key combinations (^^A 1 in case that disk fits into A:) and continue working with editor. Disk is being read on background. After 35 seconds, computer beeps, indicating you that disk's memory image is ready. Now you can decide, if you want to see that texts (access to them is now as extremely fast - as fast as ram-drive). If you decide to do some changes, you can, but before removing floppy you need to save them back. You can do also other things: for example you can make diskcopy of that disk without need to read it again.

### **35 seconds package**

 Version 1.41 The ultimate floppy-disk caching program

35sec disk accelerator is able to read floppy disks completely on background. It is nice feature, which can save you lot of time. Computer is slowed down only by some 10%, difference is unnoticeable (when not running benchmarks). You can even remove floppy from drive (if disk is error-free). You can work on it, and it is as fast as ram-drive. You can even make changes on it. Than you can write memory image onto floppy, you can decide to discard changes, can make copies of that disk, everything completely on background.

When there are some problems with reading floppy, remember to leave it inserted in drive. When 35sec is not able to read something (it will tell you after reading), you should leave floppy inserted. BIOS may still be able to read that data. Be sure to retire such floppies, as they became slow and unreliable.

#### **Warning about bad discs**

Please be carefull when using 35sec with bad disks (disks that are not read completely). In case 35sec can not read entire floppy, it reads only its parts, and when data are requested from unreadable part, it tries to read them through bios. So if operation is done but with errors, be sure *not to remove* floppy from drive.

#### **35sec.com - kernel**

35sec.com should be loaded from your autoexec.bat file. It is resident and takes about 3KB of RAM. It

may be loaded high by your memory manager in order to save memory. 35sec.com contains kernel, which is responsible for doing all low-level operations. This kernel provides services to other programs from 35sec package. Interface between 35sec.com and other programs is described in 35tech.txt. If you decide to use that interface, please let me know. Note, that you can't distribute 35sec along with your own programs (see 35lic.txt).

#### **35secW.com - Windows compatible kernel**

35secW.com is equivalent of 35sec.com, except that it is compatible with enhanced mode Windows.

35secW requires mem.386 VxD to be running on machine, and requires Microsoft's VFD to be replaced by slightly modified version of VFD (3.1) or Standart Floppy disk controller to be disabled (95). See instalation section for details. 35secW no longer works under DOS. If you want to use 35sec under both DOS and Windows, you have to load both 35sec and 35secW. 35secW is no longer compatible with Standard mode Windows.

Open dos-boxes can decrease 35secW's performance quite a bit.

### **35cache?.com - cache interfaces**

After loading 35sec.com, you need some program to call its services. You can select from 3 versions of this program (called 35caches.com, 35cacheo.com and 35cacheb.com). All these shells should be loaded from autoexec.bat. They have all same keyboard controlls - they differs only in responses they give to you. You can even decide not to install 35cache? and control 35sec from command line using 35mon, but it is not really comfortable and it is slow.

*35cacheb.com* - gives information by beeps. Problem about this is, that it may be hard to recognize what information does it want to give you. Generally, two same beeps mean that something is O.K. and accepted, two (or more) different beeps mean that something went wrong. It is the smallest one.

*35caches.com* - gives information in text form only. Window in center of screen pops up informing you on what happend. Then, you are expected to press any key to continue. The message pops up even if you are in graphics mode (and you will not be able to see it), so this is not recommended to install when you use graphics mode application frequently.

*35cacheo.com* - gives information by beeps and in text form. Text message appears after you press report last message (^^C) combination (see below), so there are no problems with graphics modes.

All 35cache? programs require parameters: you have to specify what shifts do you want to use. I recomend you to use 35cache? ac to select Alt+Control+???? as hotkey. Run 35cache? without parameters to get help.

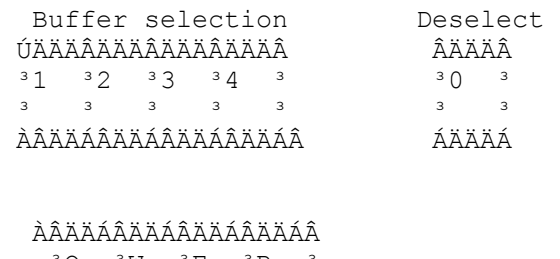

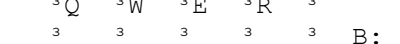

```
 ÀÂÄÄÁÂÄÄÁÂÄÄÁÂÄÄÁÂ 
      3A 3S 3D 3F 3\frac{1}{3} \frac{3}{3} \frac{3}{3} \frac{3}{4} \frac{3}{4}.
      ÀÂÄÄÁÂÄÄÁÂÄÄÁÂÄÄÁÂ 
         \wedge \qquad \wedge \qquad \wedge \qquad \wedge ³ ³ ³ ³ 
         <sup>3</sup> <sup>3</sup> AÄ Write whole memory image onto floppy
         <sup>3</sup> <sup>3</sup> AA Write chaged parts of memory image onto floppy
         <sup>3</sup> ÀÄ Assign buffer to drive
         ÀÄ Read buffer from drive 
        ÀÂÄÄÁÂÄÄÁÂÄÄÁÂÄÄÁÂ 
        3 Z 3 X 3 C 3 V 3
         ³ ³ ³ ³ ³ 
         ÀÄÄÄÁÄÄÄÁÄÄÄÁÄÄÄÁ 
           \begin{array}{cccccccccccccc} \wedge & \wedge & \wedge & \wedge & \wedge & \wedge \end{array} ³ ³ ³ ³ 
            <sup>3</sup> <sup>3</sup> <sup>3</sup> ÀÄ Cancel current operation
            <sup>3</sup> <sup>3</sup> <sup>2</sup> AA Cancel Current in 25 cacheb)<br><sup>3</sup> <sup>3</sup> AA Report last message (not in 35 cacheb)
            <sup>3</sup> ÀÄ Report progress of current operation (not in 35cacheb)
             ÀÄ Free buffer
```
**Note**, that if you install 35short.com, you can get above picture any time by pressing hotkey Alt-Shift-D.

Commands are Ctrl-Alt-Letter (Ctrl-Alt-??? can be overriden to something else on command line) followed by buffer number (if required).

Well, few more comments about commands. ^^V (Cancel current operation) has a little bit problems: First cancel operation, *then* remove floppy from drive.

For ilustrative pictures, run README.bat.

#### **35mon**

35mon is event-driven utility that allows you to view state of 35sec floppy accelerator. It can send commands to 35sec, so you could use instead of 35cache? interfaces. It can be controlled from command line, use 35mon /? to get help. Mount and UnMount batches are examples of 35mons usage.

#### **35monW**

35monW is interface for usage of 35secW under Windows. It is pretty self explanatory, I hope. Remember to select buffers between starting operations. I hope incompatibility with virtual memory is not really critical - you don't need much memory when installing new software (that is probably best time to use 35secW).

#### **eXtended Disk Copy**

eXtended Disk Copy (XDC) allows you to copy floppies (as it's name implies), but it is not its main purpose - 35cache can do that to. It can copy floppies to files and can work with 35sec floppy images.

eXtended Disk Copy to copy files from/to:

```
Standart disks (A:) 
Files (C:\TMP\IMAGE.DAT)
35sec's buffers (1:)
```
As an example of using XDC, I prepared a batch file (empty.bat) which will create empty 1.44MB floppy image for you into buffer 1. You can copy files onto it (works like ramdrive), but if you decide to, you can save it on floppy ( $\wedge$  F 1 to save it onto A:). And you can even save only changed areas (using  $\wedge$   $\wedge$  D 1 to save onto A:).

Note that you can create your own images of empty diskettes using  $\mathbf{x} \cdot \mathbf{d} \cdot \mathbf{f}$  and  $\mathbf{f}$  , images of full floppys by xdc A: {filename}. Such images are then used in way similar to empty.bat: xdc {filename} {buffer\_number}: [/1].

#### **Compatibility**

35sec is compatible with FDformat/FDread. It is not compatible with programs that use other sector size than 512 bytes (such as 2M package).

35sec requires 386SX or better, with FDC compatible to my FDC, just try it (no-name computers are probably O.K.). Requirement of 386+ is not essential, but I'm too lazy to do 32-bit aritmetics on 286-. If that is problem for you (i.e. you own 286 or even XT), please let me know, but I don't think I'll help you.

Please do NOT use 35sec for disks with non-DOS file system (like LINUX disks), it can cause 'Division by zero' in foreground application.

#### **Installation**

Copy all files to hard-drive. Install 35sec.com and one of 35cache?.com (you'll need shift keys, ac is default) in autoexec.bat file. 35sec.com (and/or 35secW, if you are windows user) must be loaded after XMS memory manager and before any inteligent disk-cache program.

#### **Windows 3.1 installation**

35secW requires mem.386 VxD (it will load automagicaly) to be running on machine, and requires Microsoft's VFD to be replaced by slightly modified version of VFD. That is done by replacing device=\*vfd line in system.ini file with device=c:\some...path...\vfd.386

#### **Windows 95 installation**

 Under Windows95, you must disable "Standard Floppy disk controller" virtual device and place 35secw.COM into Ios.ini file. To do this:

 1. Double-click 'My computer', double-click 'Control Panel', double-click 'System', click 'Device manager', expand 'Floppy disk controllers' group, double-click 'Standard Floppy Disk Controller'. Unmark 'Device usage' in all configurations.

Then open notepad, open 'IOS.INI' (placed in your windows directory) and add lines "35secW" and "35sec" and "35cacheo" just below [SafeList] line.

#### **Example AUTOEXEC.BAT**

d:\win\xmsmmgr c:\utl\35sec c:\utl\35cacheo ac c:\utl\hyperdkx ...

#### **Registration**

After 21 days evalution period, you must register. Registration means, that you will send me \$10 and I will send you registered copy of 35sec accelerator. (Just put money into envelope so they are not visible from outside and send it to my snail-mail adress. Send me note if you are able to. Or do you have some better idea how to deliver me \$10?) By registering, you allow me to create new versions and other (hopefully good) programs.

After registering, you'll get much smaller version (even with smaller resident kernel). Pause on start-up will disappear, too.

Note for people from Czech republic: Vzhledem k tomu, ze od nikoho z vas neocekavam, ze mi poslete deset dolaru, bude bohate stacit, kdyz mi poslete stopadesat korun, nejlepe slozenkou na nize uvedenou adresu.

#### **Note for hackers**

This program should be un-crackable.

#### **Note for advanced hackers**

 This program of course is NOT un-crackable, but don't try that. (Previous line can save much of your time.)

#### **Note for really advanced hackers**

If you'll successfully crack 35sec.com and if you tell me about it, you may become registered user of 35sec.

#### **Versions**

There are 3 separate versions of 35sec - first for usage under DOS, second for use under Windows (w/o virtual memory, w/o dos boxes) and third (registered) version for both environments.

### **History**

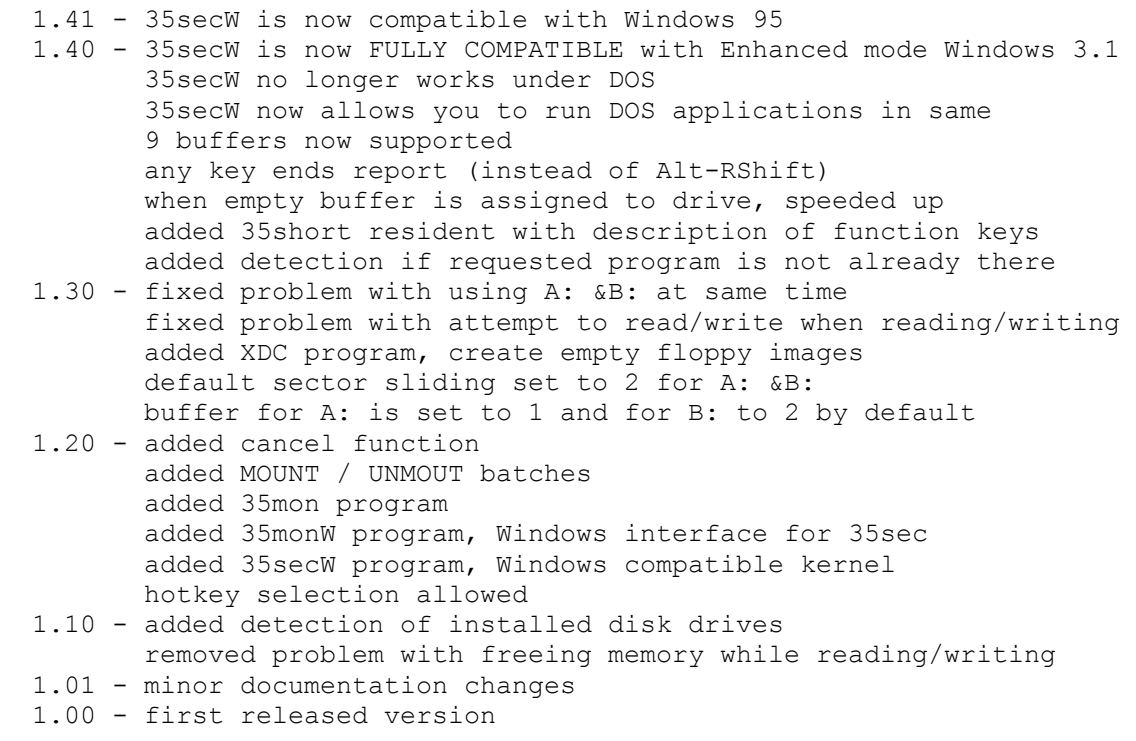

### **Comments**

Any comments are welcome, even from non-registered users. This is not version 1.0, but some bugs may have survived. Please report me, if you find one.

 My adress is: Pavel Machek Volkova 1131 198 00 Praha 9 - Cerny Most Czech republic Phone: +42-2-866 233 E-mail: machek@k332.feld.cvut.cz

# **AnswerIt**

 Windows ask you many questions, to which you always give same answer. (My favourite one is 'This will end your Windows session' warning. Of course I want to end Windows session! Just why does Program Manager think I just double-clicked its top-left corner?). Well, this program can help in this way. If it detects some 'stupid question' is on the screen, it just answers it (unless you are holding shift key). I believe this will make your Windows a little less ugly (or more friendly?).

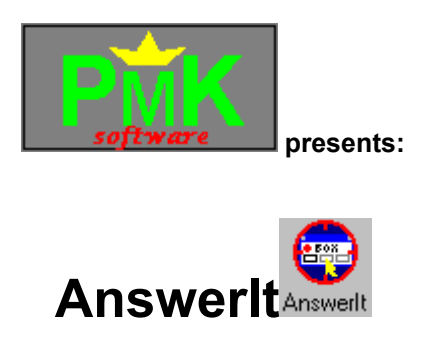

### **Stupid question answerer**

 AnswerIt is script-driven utility, which automaticaly presses buttons in selected types of dialogs. It is controlled by AnswerIt.ini file, documentation is available inside that file. Syntax, which is used in .ini is terrible, but macros defined there make it much easier to write. If you will not understand my description (which is quite probable), please look at examples - they can make it clear.

After you change AnswerIt.ini (for example by selecting **Configure...** in dialog, be sure to reload changes (by closing box - pressing **Done**, or by pressing **Reload** button).

When you create some nice .ini you'll find usefull, please let me know. Other users might be interested too (at least I'll be interested).

### **Registration**

After 21 days evalution period, you must register. Registration means, that you will send me \$10 and I will send you registered copy of AnserIt. (Just put money into envelope so they are not visible from outside and send it to my snail-mail adress. Send me note if you are able to. Or do you have some better idea how to deliver me money?)

Note for people from Czech republic: Vzhledem k tomu, ze od nikoho z vas neocekavam, ze mi poslete deset dolaru, bude bohate stacit, kdyz mi poslete sto korun, nejlepe slozenkou na nize uvedenou adresu.

### **Comments**

Any comments are welcome, even from non-registered users. Every code has some bugs. Please report me, if you find one.

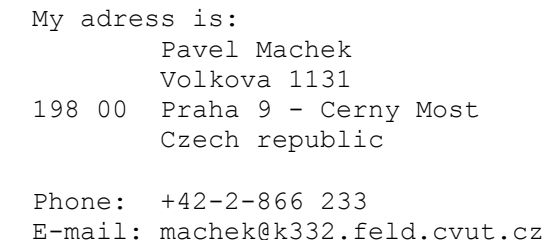

# **Anti-STEALTH**

# **Anti-STEALTH V2.10**

This program allows you to search for stealth viruses. Stealth viruses are viruses that try to hide themselves. Most modern and successful viruses are stealth viruses. If a stealth virus attacks a file, and expands it by 500 bytes, after dir you will not see that change - the virus is hidden. This is dangerous because most antivirus programs are not able to find them if they don't know them. And if the virus is new, no antivirus program knows it!

How does it work? Anti-STEALTH reads each file's size twice (or 3 times, depending on the options.) The first time it behaves like a conventional DOS application (like dir). The second time it reads the true size through Int 13h (and directly through IDE, if that is enabled) of that file. If they differ, a virus is (probably) there, and you know what to fight against.

This means that a virus can be detected only if it is already active in memory and if some files on the hard drive are infected. Therefore, you cannot check floppies using Anti-STEALTH. Also, if you start Anti-STEALTH from clean system floppy (and you are *really* sure floppy is virus-free)

This also means that if the virus is able to compress a file (so it can keep its original size), it may not be detected. Fortunately, most viruses are not able to do that -- virus OneHalf is exception, but it will be detected, too.

By default, Anti-STEALTH uses only FindFirst to scan for files by DOS (you can disable this by /F-). You can force it to open every file and get its size by option /O+, but it may be dangerous, because some viruses infect every opened file. You also may want to disable reading through IDE (compatibility reasons), use switch /I- in this case. You need to use /I- if you hard disk is SCSI.

Reading through IDE is safe; it's extremely hard to intercept it (QEMM is powerful enough to intercept it, but QEMM386.sys has 234KB -- and a 234KB virus would be probably too big to be efficient.) In this version it's done only on first track - it's because many users experienced false alarms. I believe that it's still safe, because it would be hard for file virus to hide by intercepting Int13. You can turn this of using /W+.

Final note: If AntiSTEALTH finds a problem, it will wait for you to press a key so it's safe to run from batch files.

#### **Compatibility**

This program expects C: to be the first partition of first hard disk, D: the second partition of first hard disk... Therefore, it cannot check a second phusical harddrive and it will not work with drives swapped by DoubleSpace or Stacker. It's not a problem to correct this; please contact me if it is problem for you.

When Astealth is reading through IDE, any access to disk (caused by write-back cache) can result problems. Please disable all write-back caches (or turn them write-through) and do not let any resident program access hard drive. This also means that you should not read disks through IDE while in multitasking environments.

Microsoft says that this program is not compatible with their 32-bit disk access techniques, so don't use this under Windows. (Anyway, any program scanning for viruses under Windows is \*very\* unreliable, because if the virus were clever enough, it could bypass anything easily.)

#### **Revision history:**

2.10 Added /D+ option to force Diagnostics mode Now only first track of harddrive is read through IDE by default 2.00 Added reading directly through IDE, which is SAFE 1.00 First version, had bug causing it to work only under limited number of bioses 1.01 Bug has been corected

#### **Shareware**

This program is shareware, please register after 21-days testing period. Registration fee is \$5 (or 50Kc for people from Czech/Slovak republic). Please send me e-mail or letter before/after you send money (for safety reasons).

```
My adress: 
            Pavel MACHEK 
            Volkova 1131 
     198 00 Praha 9 
            Czech republic 
My phone: +42-2-866 233
```
My e-mail: machek@k332.feld.cvut.cz

# **FastBoot**

# **FastBoot**

#### **What is FastBoot?**

FastBoot is program, that allows you to reboot your computer really fast by skipping bios's routines. It's not resident, so you have to write a command to reboot. Registered version is even faster (skipping that intro on begining).

You should know that FastBoot may or may not work on your computer. It worked on my old 386sx/25, stopped working when I upgraded to Deep Green 486dx2/80, and started working again when I changed to UMC 486dx2/80. So chances are probably 1:1.

#### **What is shareware?**

If you are using shareware version, you have to register after 21 day testing period - you will allow me to improve this program and write more better programs. Registering means sending me \$10 (or 50Kc if you are from Czech republic). You'll get registered version after that. (Without that annoying logo).

#### **Can I crack it?**

Please don't try to do so. If you will, make sure to have backup copy of your CMOS-RAM and don't give cracked version to anybody else.

#### **What files are neccessary?**

Only neccessary files are FBOOT.BIN, FBOOT.DOC, FILE\_ID.DIZ and FBOOT.EXE. If installation fails for any reason, please delete all other files and reinstall it (by executing FBOOT.exe).

#### **How to contact me?**

 My adress is: Pavel Machek Volkova 1131 198 00 Praha 9 - Cerny Most My telephone is: +42-2-866 233 My E-mail adress is machek@k332.feld.cvut.cz

# **FastFind package**

# **FastFind V2.30**

#### **package version 1.0**

 FastFind is program, which is able to search for files, search strings in files, replace strings in files, execute commands on files (Can be used as *very* powerfull FOR command in batch files). On local drives, it uses fast access (it tests, if it is possible, use /F- to force using dos) which bypasses some parts of DOS and makes search even faster (about 2 times).

 Text search can be case insensitive (/I+). However, case insensitive search is alittle bit slower and text *replace* is *always* case sensitive. Replace requires to be enough space for backup file (extension of ~ and last 2 chars of extension).

 FastFind uses technique of parameters written directly into .EXE file. That is done for maximum speed and good flexibility. FastFind uses special 'disk' \*: which means all disks you specify by /Dx commands (specify all hard drives) - so when you save /DCDEF into .EXE file, every time you specify \*:\*.txt it will search C:,D:,E:,F: for .txt files. Run SParams.exe to insert/change parameters within ffind.exe.

#### **Few usefull batches**

· *Unpack.bat* unpacks all compressed files in current directory. But first, it creates separate directory for each packed file. Very usefull tool when you bring set of packed files (downloaded from net) and want to examine them quickly.

· *0zap.bat* will delete any files with zero size if they matches wildcard(s) you pass to it. Such files are often created as result of system crash and usually are not neccessary. Example: 0zap \*:\*.\* (deletes all such files on all disks you specified in saved parameters).

· *Unix2dos.bat* converts specified file(s) from unix-like form (lines ended with #10), to dos-like form (lines ended with #13#10).

· *Dos2unix.bat* does reverse process.

· *DelTrash.bat* searches for all files which look like trash (temporary, backup,... Then it runs editor on this set of files, so you see name of every file to be deleted, and can save it by deleting its line. You're expected to edit this file to fit your own needs (for example you can specify directories where you don't want DelTrash to delete files - type find /V "do\not\delete\here\" <%f% >%f% ), but please rename it to MyTrash.bat then.

#### **Command line**

For command line help, start programm with /? as parameter.

```
 FFIND [*:]path\[!]file [[!]file [...]] ["text" ["r.text"]] [[command]] 
[options]
```
 You can use things like #13#10"Sample"#13#10 to insert unprintable characters into search/replace string. This example will search single line (not first, not last) containing only "Sample" in DOS text file.

 FastFIND uses advanced wildcard matching: \* can be in middle of name indicating any number of characters (\*A\*.\* than means all files with 'A' in name) more than one wildcard can be present on command line meaning "it matches, if it matches first wildcard OR second wildcard OR third..." ! can be present before wildcard meaning "exclude such files" (works as AND NOT) /Ax[+|-] switch can be used to select files by attribute x can be: D .. Directory A .. Archive R .. Read - only S .. System H .. Hidden /Ax .. don't care about attribute x /Ax+ .. attribute x must be set /Ax- .. attribute x must not be set /S}x .. file must be bigger (or equal) than x bytes  $/S\{x\ldots\}$  file must be smaller (or equal) than x bytes default is /AD-, these switches are ignored, if name does not contain wildcards Use following in [command] %1-drive %2-path %3-name %4-extension %5-full path %6-directory %DISK, %EXT, %PATH, %OPATH (path, no drive), %NAME, %FULLPATH, %HASH (%HASH inserts "#" into command line, don't type # into command string) Options: /? help /1+ ignore case /S- do not search subdirectories /C+ complete file info /C- only file names /E+ only files NOT containing "text" /B+ beep on end of every search /B- do not beep on end of long search /Ynnn /Nnnn answer Yes/No on error nnn automaticaly /K- do not check keyboard (default Ctrl=pause, Ctrl+Alt=break) /F- use DOS for disk reads /T+ end after first matching file /Dlist of drives search on specified drives when used \*: Example: FFIND \*:\*.com \*.exe !a\*.\* "Window" /DACDG [type %5] Searches on disks A:, C:, D:, G: for files .com and .exe, that don't start with A and that contains text "Window". Types every matching file.

This is shareware, please register after 30 days or stop using it. Registration is done by sending \$10

(nebo 50Kc pro lidi z Ceske republiky) to me (address is below), you'll get other programs from me, registered version, and any support you'll need. My e-mail address is machek@novell.karlin.mff.cuni.cz, use it when you 1) have some problems 2) want to say "thanks" 3) want to send me money 4) have some suggestions. You can get more info about me &my programs on http://novell.karlin.mff.cuni.cz/~pmac5296/index.htm . What more do you need?

 Pavel Machek Volkova 1131 198 00 Praha 9 - Czech republic

# **HGCtool**

# **HGCtool package**

#### **What is HGCtool?**

This package allows users of two monitors to display usefull informations (such as time&ate) and debug strings from their programs to be displayed on secondary monitor.

#### **Usage**

It's recommended that you load HGCtool from your autoexec.bat file, because if calls to HGCtool are made and HGCtool is not present, system will probably crash. Please stop here if you are not software developer. You can still use HGCtool as time/date display &disk error monitor.

Most common way to use HGCtool is to include HGCinc files into your application. But this way you create two versions of application: Debug and Retail one, depending on symbol 'DebugVer'. There is no code (in assembler) and almost no code (in other languages) generated in Retail versions of your programs.

#### **Errmon**

Errmon is shipped with this package but it does not belong to it. It has been put into public domain in year 1985 by Robert J. Newton. I improved it to print messages onto mono monitor.

#### **NilInts**

NilInts is utility that redirects all unused interrupts (pointing to 0000:0000) to Iret. It requires Int 1Ch to be unused (i.e. pointing to Iret). It's recommended that you run it on beggining on autoexec.bat. It is not resident.

#### **Technical description**

HgcTool intercepts interrupt vectors \$DE and \$DF. It works with 'control string'. Control string is nullterminated sequence of characters. Difference between \$DE and \$DF handlers is in method of transfering string: When vector \$DE is used, pointer to string is passed in ds:si registers. This is little bit problem, because calling program has to fill this registers... When calling int \$DF, string is in memory immediately after int \$DF call. Execution is then passed to point immediately after end of string. All registers are saved in

Special sequences can be used in string - for example for including value of some registers, or current time. Codes are always preceeded by '~' and are case-sensitive. Following table shows codes.

 $code$ <sup>3</sup> function ; ÄÄÄÄÄÄÄÅÄÄÄÄÄÄÄÄÄÄÄÄÄÄÄÄÄÄÄÄÄÄÄÄÄÄÄÄÄÄ ; AX, AL, <sup>3</sup> value of AX, AL ; AH, AE  $^3$  AH, EAX

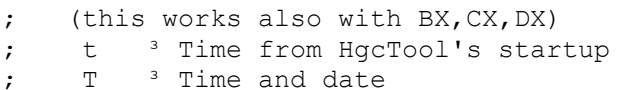

Anybody is welcome to write 'drivers' (which use same interface) for other debug devices (such as serial monitor, printer or maybe even disk file, other computer on network). If somebody decides to do so, please let me know - I'll give you any support I'll be able to give you, including sources.

### **What is shareware?**

If you are using shareware version, you have to register after 21 day testing period - you will allow me to improve this program and write more better programs. Registering means sending me \$10 (or 50Kc if you are from Czech republic). You'll get registered version after that.

#### **How to contact me?**

```
 My adress is: 
       Pavel Machek 
        Volkova 1131 
198 00 Praha 9 - Cerny Most 
  My telephone is: +42-2-866 233 
   My E-mail adress is machek@k332.feld.cvut.cz
```
# **HTM2TXT**

# **HTM2TXT**

 HTM2TXT can convert files from .html format into plain ascii .txt file. It's great for writing texts - you can create only one form (.html) of text (this documentation is example) by some html editor (so you have perfect possibly hypertext document with graphics, misc . fonts...) and you can still convert it into standart .txt form (and put it as docs with your program, and -in limits of text mode- it's quite good, isn't it?).

#### **Command line**

 Use HTM2TXT without parameters to get some help. Use single parameter to view specified .htm file. Use two parameters to convert .htm to .txt (.htm is first file, .txt is second file.

#### **Few more instructions**

 You need some html editor to create .htm files. (Actually, it's possible to write .htm document in any text file editor, if you know html format *really* good.) Examples are Hot Dog, Web Pen ( http://www.execpc.com/~infothek ), and many, many others... Then you'll simply run HTM2TXT name.HTM name.TXT and enjoy results.

 This is shareware, please register after 30 days or stop using it. Registration is done by sending \$10 (nebo 50Kc pro lidi z Ceske republiky) to me (address is below), you'll get other programs from me, registered version, and any support you'll need. My e-mail address is machek@k332.feld.cvut.cz, use it when you 1) have some problems 2) want to say "thanks" 3) want to send me money 4) have some suggestions. You can get more info about me &my programs on http://novell.karlin.mff.cuni.cz/~pmac5296/index.htm . What more do you need?

 Pavel Machek Volkova 1131 198 00 Praha 9 - Czech republic

# **Reminder**

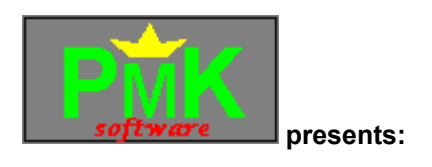

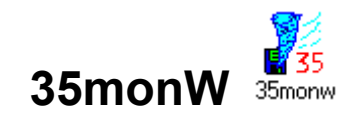

## **Reminder V1.0**

 Reminder tells you about great days in past. It is configurable, so you can put birthdays of your friends in it, and you'll not forget any more.

Be sure to have remind.ini placed in same directory with remind.exe. Configuration is done by editing remind.ini, you'll find more info there. Backup of remind.ini is backup.ini - please do **not** modify.

#### **Shareware**

 This is shareware, please register after 30 days or stop using it. Registration is done by sending \$10 (nebo 50Kc pro lidi z Ceske republiky) to me (address is below), you'll get other programs from me, registered version, and any support you'll need. My e-mail address is machek@novell.karlin.mff.cuni.cz, use it when you 1) have some problems 2) want to say "thanks" 3) want to send me money 4) have some suggestions. You can get more info about me &my programs on http://novell.karlin.mff.cuni.cz/~pmac5296/index.htm . What more do you need?

 Pavel Machek Volkova 1131 198 00 Praha 9 - Czech republic

# **Video**

## **Video 1.10**

#### **What is Video?**

Video is program that can create (and edit in registered version) video sequences from text-mode 25-line DOS applications. This is done by video.com program which becames resident after executing and starts saving compressed screens into specified file. (Note that you must give \*full\* pathname to video.com.) Every 4/18 of sec are changes between new and old screen written into specified file. You should better switch your disk cache into write-back mode (for HyperDisk press Ctrl-Alt-S). Than do whatever you want to be recorded. There's currently no way to stop recordnig, so you'll have to uninstall it by 3-rd party program, or end it via Ctrl-Alt-Del.

After recording, you can play back sequences by running PlayVid.exe with pathname for previously recorded file. Then you can control video playback by keys displayed on bottom of your screen.

Unfurtunately, compression done by video.com is not very good (I could not implement any sophiscated compression techniques into 1K .COM file). It's possible to compress video sequences to 10% of their pre-compression size by ARJ or any other similar utility.

VGA+, 286+ required. (28 line mode is used for playback.)

#### **Shareware**

This program is SHAREWARE and you are licensed to use it for 21-days registration period, if not used in business. Registration is done by sending 5 USD to me. After registering, you'll get most recent version, shareware versions of my other programs, and maybe something more.

 Special note for people from Czechoslovakia: Od vas mi bude bohate stacit 150 korun poslanych na moji adresu. Special note for Vladimir Meciar: Vy mi neposilejte nic, stejne vam nic neposlu ;-).

 Pavel Machek Volkova 1131 198 00 Praha 9 Czech Republic

For more informations mail me at machek@k332.feld.cvut.cz

ftp://troja.fjfi.cvut.cz/usr/students/machek/

ftp://troja.fjfi.cvut.cz/usr/students/machek/pub/35sec140.zip

ftp://troja.fjfi.cvut.cz/usr/students/machek/pub/35secw141.zip

ftp://troja.fjfi.cvut.cz/usr/students/machek/pub/asteal21.zip

ftp://troja.fjfi.cvut.cz/usr/students/machek/pub/fueng220.zip

ftp://troja.fjfi.cvut.cz/usr/students/machek/pub/htm2txt.zip

http://novell.karlin.mff.cuni.cz/~pmac5296/index.htm

http://www.execpc.com/~infothek

mailto:machek@k332.feld.cvut.cz

mailto:machek@novell.karlin.mff.cuni.cz